Предложен дополнительный вариант сводного заключения эксперта по результатам проведения идентификации потенциально вредных и (или) опасных производственных факторов. Данный вариант заключения реализован в виде отдельного шаблона. Для применения нового шаблона н[еобходим](download/ver51/exp_zakl.doc)о назначить форму 2 в окне "Управление шаблонами" (меню "Аттестация-5.1 - Управление шаблонами "),

как показано на рисунке.

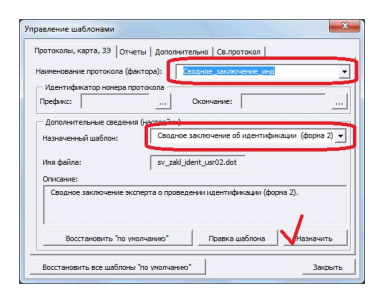

Для формирования отчета необходимо перейти в окно "База рабочих мест" - вкладка "Отчеты" - кнопка "Сводное заключение эксперта", как показано на рисунке.

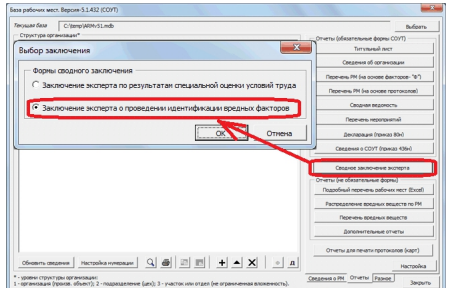

Данная форма шаблона основана на табличном виде вывода списка рабочих мест в отчет. В связи с этим, скорость построения отчета значительно снижается по сравнению с другими формами сводных заключений. Это необходимо учитывать при использовании текущего отчета.

## **Дополнительные опции для построения отчета.**

В настройках отчетов появились две опции для текущей формы, как показано на рисунке.

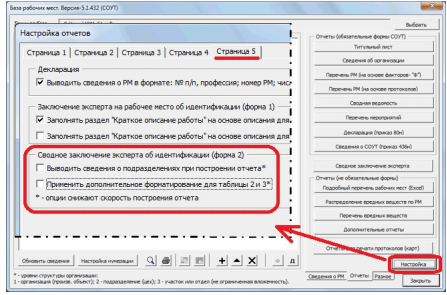

Первая опция позволяет выводить в таблицу сведения о принадлежности к подразделению/участку, а вторая обеспечивает форматирование таблиц в более предпочтительный внешний вид (объединения ячеек по вертикали). И та и другая опция связана с дополнительным форматированием таблиц документов, что приводит к дополнительным ресурсам (времени) для построения.

Чтобы обеспечить возможность построения отчета необходимо для каждого рабочего места определить результат идентификации (окно "Дополнительные сведения" вкладка "Сведения об идентификации").

Номер версии обновления - 5.1.434.